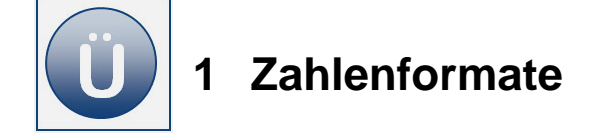

## **Aufgabe 1.1**

Damit Sie sich die Arbeit mit Excel erleichtern und auch damit Sie Begriffe, die Sie einmal gehört bzw. geschrieben haben, schnell wiederfinden, erstellen Sie sich bitte ein kleines Nachschlagewerk. Erweitern Sie es selbstständig während der Modulbearbeitung und auch später bei der täglichen Arbeit mit Excel. Erstellen Sie das Nachschlagewerk wie hier beschrieben, werden Sie es sicher schnell schätzen lernen:

- **Erstellen** Sie sich zuerst einen Ordner mit dem Namen **Excel Übungen** in Ihrem Speicherort (das kann in einem Netzlaufwerk sein oder unter "Eigene Dateien"/PC oder auf einem Stick – fragen Sie ggf. Ihren Lernbegleiter). Haben Sie bereits das Modul **Excel Einstieg (EB.III.01)** bearbeitet, haben Sie diesen Ordner bereits erstellt und können die nächsten beiden Punkte überspringen.
- In dem Ordner **Excel Übungen** erstellen Sie nun einen **Unterordner** mit dem Namen **Excel Übersicht.**
- **Speichern Sie dort eine neue Excel-Datei (Arbeitsmappe) mit dem Namen Einweisung.** Diese Datei wird Ihr Nachschlagewerk. Alle anderen Übungsdateien speichern Sie bitte immer bzw. weiterhin in dem Ordner **Excel Übungen**.
- **Benennen** Sie in der Arbeitsmappe Einweisung zu jedem weiteren neuen Thema **ein Tabellenblatt** mit einem Namen Ihrer Wahl. Ein Beispiel:

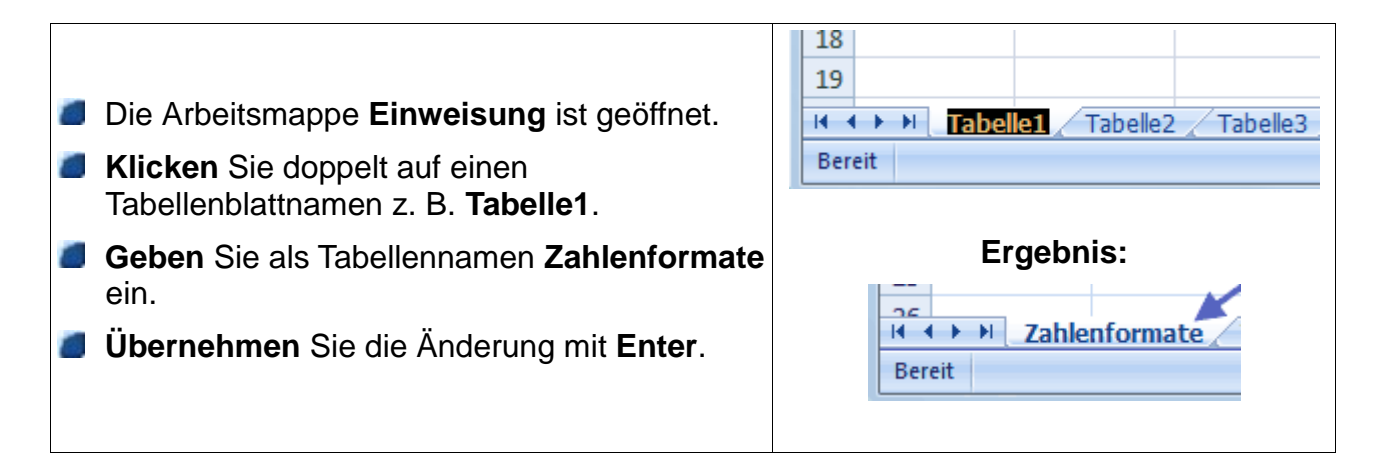

**Erstellen** Sie in dem Tabellenblatt **Zahlenformate** eine **Tabelle,** wie nachfolgend unter **Beginn Eingabe** zu sehen. Speichern Sie alle Änderungen immer regelmäßig, damit Ihnen keine Daten verloren gehen:

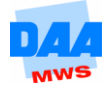

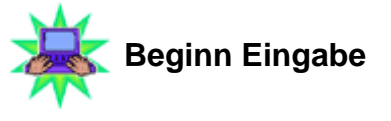

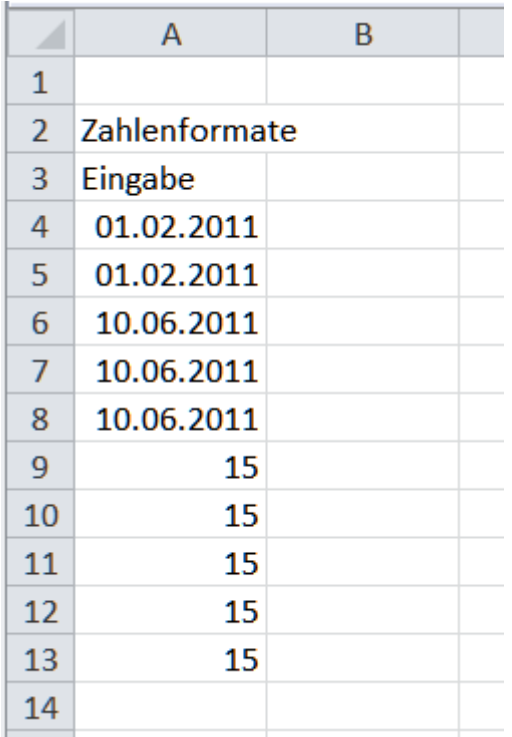

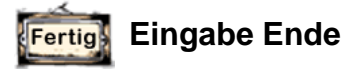

- **Markieren** Sie den Zellbereich **A4:A13** und **kopieren** Sie die Daten z. B. mit der Autoausfüllfunktion **nach rechts**.
- **Geben** Sie über den Zahlen der **Spalte B** in die Zelle **B3** die Überschrift **Darstellung** ein.
- **Formatieren** Sie in der **Spalte B** die Zellen entsprechend wie nachfolgend unter **Beginn Eingabe** angegeben in **Spalte C** (die Format-Beschreibung in der Spalte C brauchen Sie nicht eingeben, diese ist für Sie zur Erklärung gedacht). Denken Sie bitte auch immer an alle Leerschritte und Satzzeichen/Punkte usw.:

… Und beachten Sie, wenn Sie den Gartenzaun **(########)** in einer Zelle sehen, dann ist die **Spalte zu schmal** und muss verbreitert werden!!!

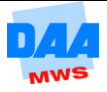

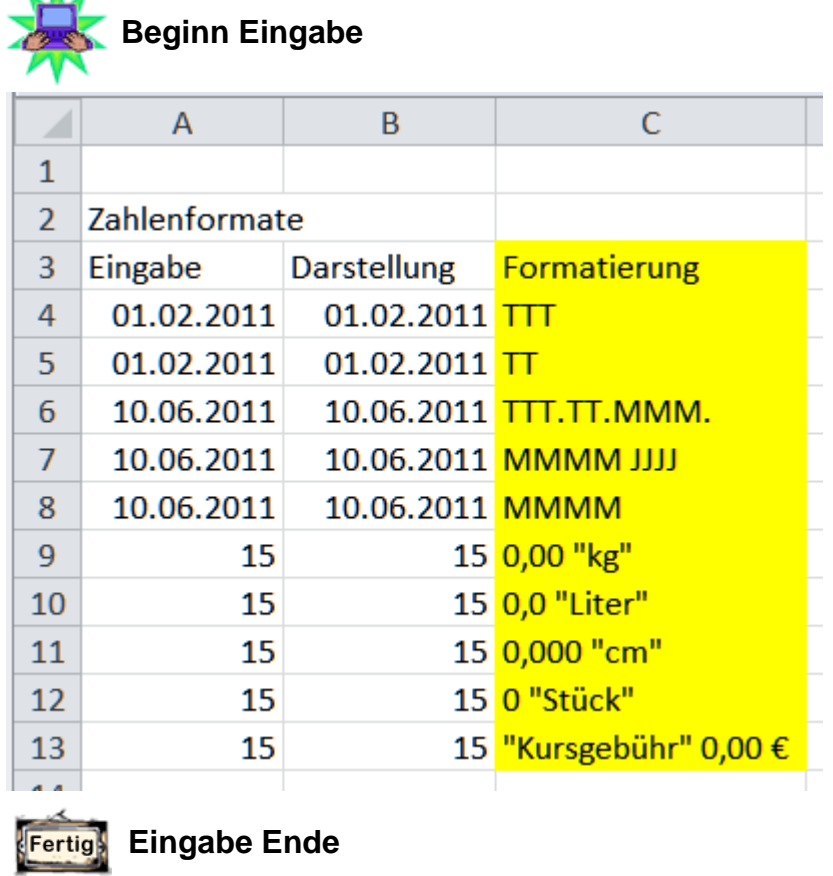

- **Führen Sie die Arbeit mit der Arbeitsmappe für alle folgenden Themen selbstständig** weiter. Wenn Sie sich bei der Arbeit mit Excel etwas besonders merken möchten, schreiben Sie es zukünftig immer kurz und stichpunktartig in ein Tabellenblatt, wie z. B. Erklärungen für Begriffe oder den Weg zu einer bestimmten Lösung und, und, und ...
- Des Weiteren denken Sie bitte immer daran, ein (kleines) Nachschlagewerk muss kurz und knackig alle Infos übersichtlich enthalten, so können Sie auch später noch, z. B. am Arbeitsplatz, Informationen schnell finden und nutzen!

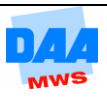